## **การใช้ระบบ MCU Slideplayer**

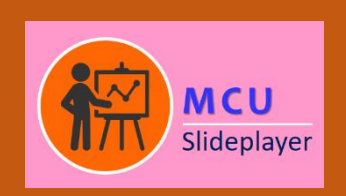

www.slideplayer.mcu.ac.th

ระบบ MCU Slideplayer เป็นระบบสื่อการเรียนการสอนที่รองรับ เอกสารหลายรูปแบบ เช่น .pdf .doc .ppt .xls เป็นต้น อยู่ในระบบเครือข่ายของ [มหาวิทยาลัยมหาจุฬาลงกรณราชวิทยาลัย](http://www.mcu.ac.th/site/) พัฒนาโด[ยส่วนเทคโนโลยีสารสนเทศ](http://www2.it.mcu.ac.th/)

## **การใช้งานทั่วไป** ให้เข้าที่ **www.slideplayer.mcu.ac.th**

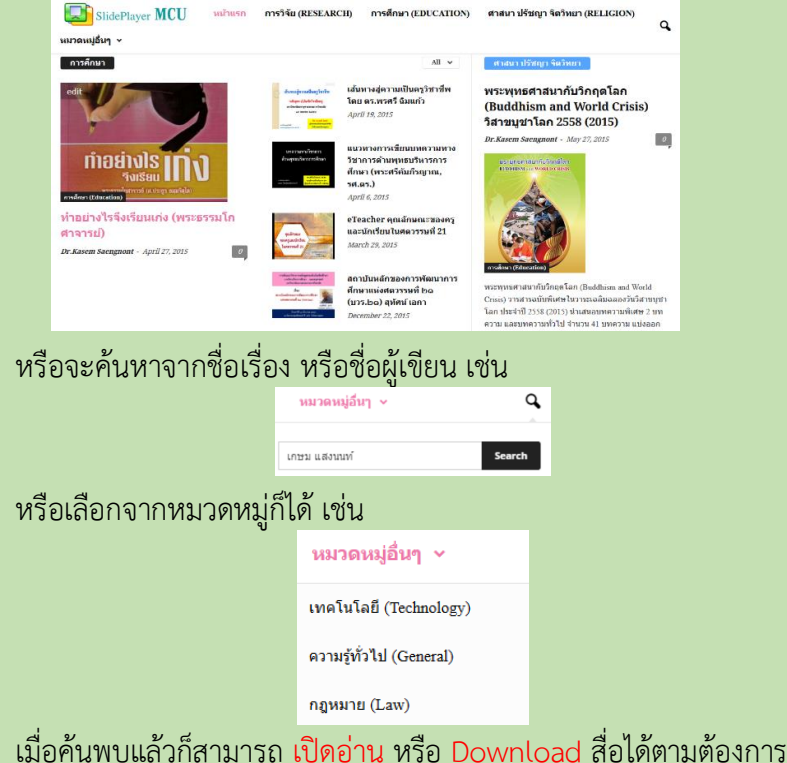

## **การน าสื่อขึ้นบริการในระบบ (Upload)**

การน าสื่อขึ้นบริการในระบบ MCU Slideplayer มีขั้นตอนดังนี้ 1. เข้าไปที่ **www.slideplayer.mcu.ac.th/wp-admin**

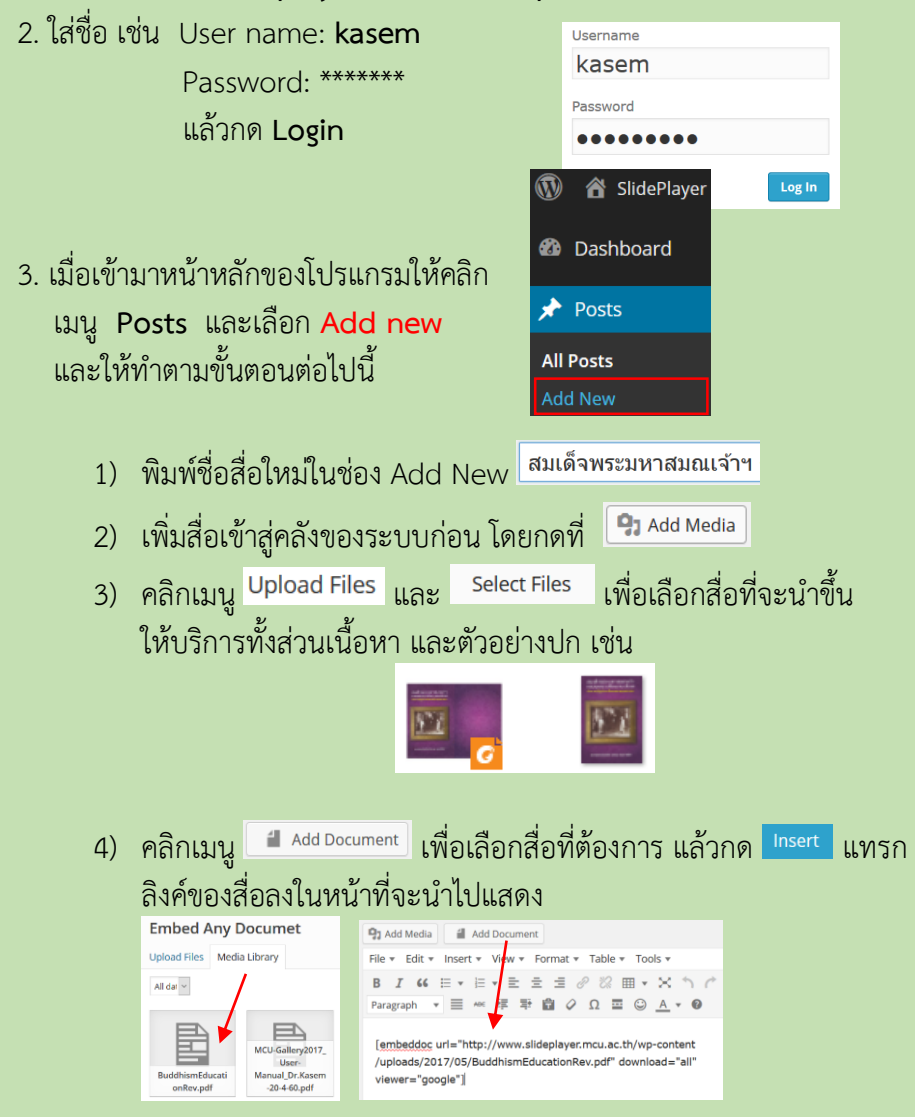

## 5) เลือกแบบที่ต้องการให้สื่อแสดง แบบใดแบบหนึ่ง เช่น Post template: 6) พิมพ์ค าอธิบายสื่อโดยสรุป ตามแนวของการเขียนบรรณานุกรม หรือ การอ้างอิงตามสากลนิยม อ่านเข้าใจง่ายๆ และนำไปใช้ต่อไปสะดวก สมเด็จพระมหาสมณเจ้า กรมพระยาวชิรญาณวโรรสกับการปฏิรูปการศึกษาพระพุทธศาสนา Subtitle: โดยพระพรหมบัณฑิต.ศ.ดร. (ประยร ธมมจิตโต), (กรงเทพฯ: สามลดา, 2556), กล่าวถึง ้พระประวัติ และการปฏิรูปการศึกษาของคณะสงฆ์ทั้งหลักสูตรบาลีและนักธรรม เพื่อให้เป็น ไปตามระบบการศึกษายุคใหม่ และยังคงใช้มาจนถึงปัจจุบัน 7) เลือกหมวดหมู่ของสื่อ **Categories** All Categories Most Used โดยเลือกได้มากว่า 1 หมวดหมู่  $\boxed{\checkmark}$  การศึกษา (Education) ☑ ความรู้ทั่วไป (General) **Featured Image** 8) คลิกที่ เพื่อเลือกภาพตัวอย่างปกสื่อจากคลัง เลือก เสร็จแล้วคลิก <sup>Set featured image</sup> กลับออกมา ่ 9) คลิกที่ <mark>Publish เ</mark>พื่อนำเสนอสื่อสู่สาธารณะในระบบออนไลน์ 10) คลิกที่ <sup>Preview Changes</sup> เพื่อดูตัวอย่างภาพสื่อล่าสุดจากหน้าเว็บ ดังตัวอย่างนี้สมเด็จพระมหาสมณเจ้าฯ กับการปฏิรปการศึกษา พระพุทธศาสนา ้สมเด็จพระมหาสมณเจ้า ทรมพระยาวซิรญาณวโรรส ทับการปฏิรูปการศึกษาพระพุทธศาสนา

11) ถ้าต้องการแก้ไขจุดต่างๆ เลือกเมนูAll Posts แล้วเลือกเรื่องที่ Update ต้องการ แล้วกด Edit เมื่อแก้ไขเสร็จแล้ว ให้กด

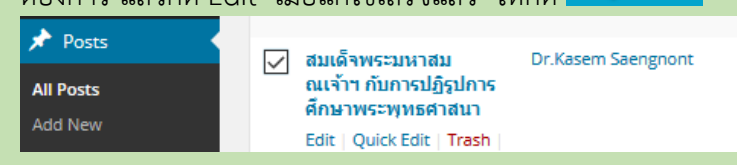

4. ถ้าต้องการเพิ่มสื่อชุดใหม่ ให้เลือกเมนู Poste >Add New และดำเนินการ ตามข้อที่3. 1) - 11)

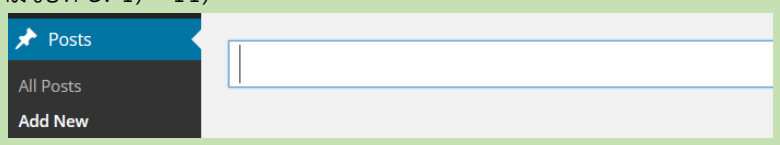

5. เสร็จแล้ว ต้องการออกจากระบบ กดชื่อผู้ใช้ แล้วเลือกเมนู Log Out

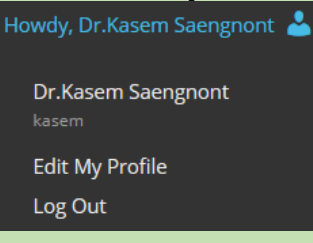

© การน าสื่อขึ้นบริการออนไลน์ทุกชิ้น และทุกครั้ง ต้องค านึงถึงความถูกต้องตามลิขสิทธิ์ และมีเนื้อหาเหมาะสม ถ้ามีกรณีฟ้องร้องเกิดขึ้น ผู้นำขึ้นต้องรับผิดชอบ